# Kommunikationsmodul Xcom-232i

# **Benutzerhandbuch**

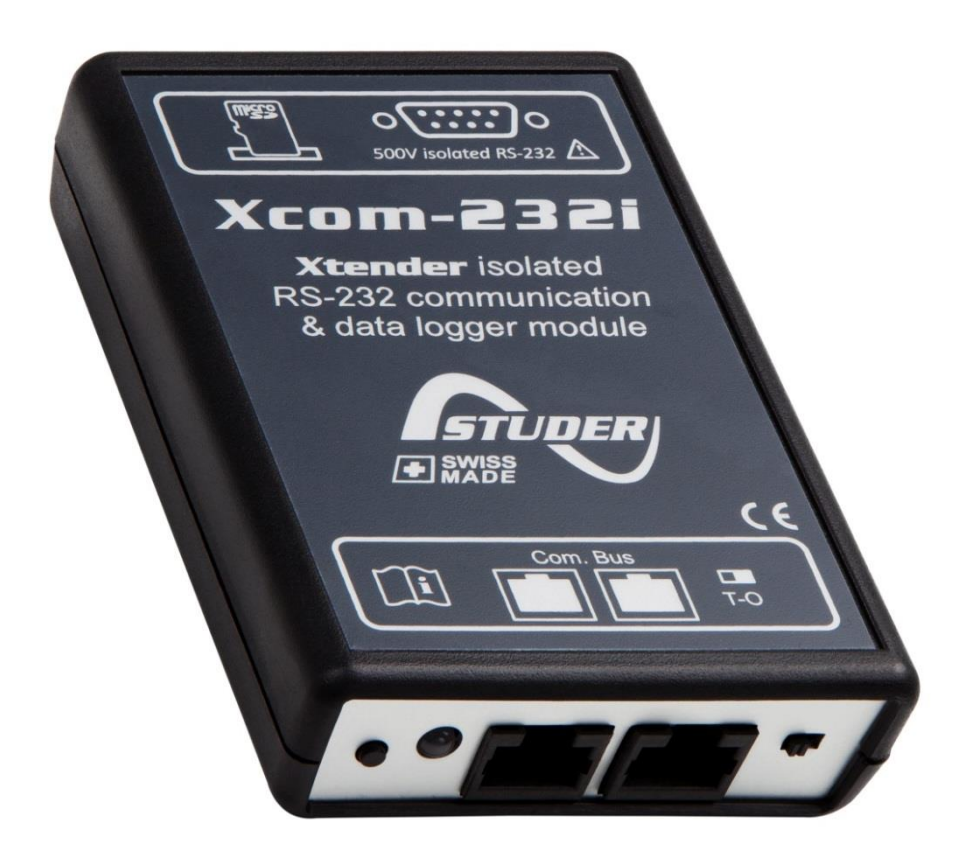

<span id="page-0-0"></span>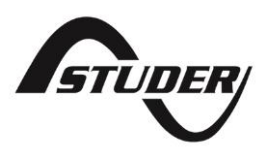

## **KOMMUNIKATIONSMODUL XCOM-232I: BENUTZERHANDBUCH**

V [1.3.2](#page-0-0) Copyright © Studer Innotec SA

## **SOFTWARE**

Dieses Dokument ist gültig für die Softwareversion 1.4.2 oder höher des Xcom-232i. Die installierte Version kann mit der Fernbedienung RCC-02/-03 in den Systeminfos überprüft werden. Die Aktuelste Softwareversion finden Sie unter folgender Adresse: "www.studerinnotec.com/de/downloads/".

### **RECHTSHINWEIS**

Die Verantwortung für die Anwendung der Studer Innotec SA Geräte liegt in allen Fällen beim Kunden. Studer Innotec SA behält sich das Recht vor, jegliche Änderungen an seinen Geräten ohne vorherige Mitteilung oder Ankündigung vorzunehmen.

## **RECYCLING DER PRODUKT**

Der Xcom-232i entspricht den Europäischen Richtlinien 2011/65/EC zur Beschränkung der Verwendung gefährlicher Stoffe und enthält keine der nachfolgenden Stoffe: Blei, Cadmium, Quecksilber, sechswertiges Chrom, Polybromiertes Biphenyl (PBB) und Polybromierten Diphenylether (PBDE).

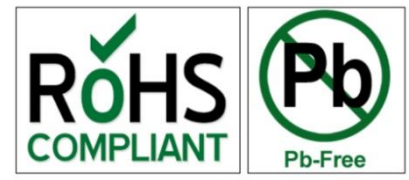

Nutzen Sie bei der Entsorgung dieses Produktes die entsprechenden Sammelstellen für Elektroaltgeräte und berücksichtigen Sie die jeweils geltenden örtlichen Vorschriften.

# **INHALTSVERZEICHNIS**

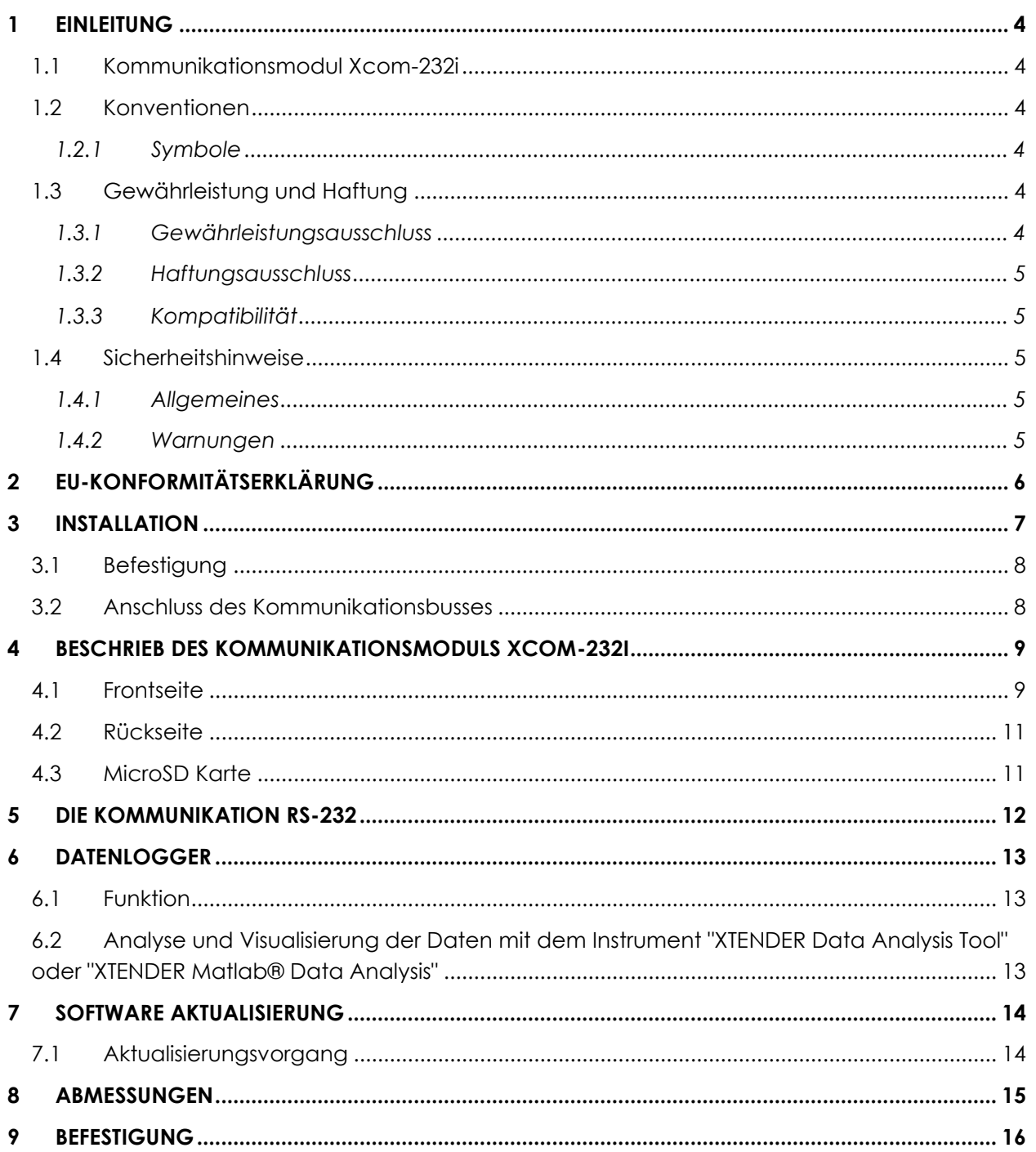

# <span id="page-3-0"></span>**1 EINLEITUNG**

## <span id="page-3-1"></span>**1.1 KOMMUNIKATIONSMODUL XCOM-232I**

Ausgerüstet mit einer seriellen Schnittstelle RS-232, ermöglicht das Kommunikationsmodul Xcom-232i die Fernkommunikation mit allen SCADA Systemen1. Mit diesem Modul können auch Daten über den Datenlogger auf einer MicroSD Karte aufgezeichnet werden (Entwicklung des Energieverbrauchs im System, Zustand Hilfsrelais, Eingangsspannung und Strom, usw...).

## <span id="page-3-2"></span>**1.2 KONVENTIONEN**

## <span id="page-3-3"></span>**1.2.1 Symbole**

Dieses Symbol verweist auf eine vorhandene lebensgefährliche Spannung(Stromschlaggefahr).

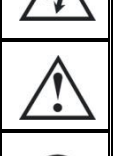

Dieses Symbol verweist auf ein bestehendes Sachschadenrisiko.

Dieses Symbol verweist auf eine wichtige Information oder auf Hinweise zur Anlagenoptimierung.

## <span id="page-3-4"></span>**1.3 GEWÄHRLEISTUNG UND HAFTUNG**

Während der Herstellung und Montage des Xcom-232i, durchlaufen sämtliche Geräte mehrere Qualitätskontrollen und Tests, die nach genau festgelegten Protokollen erfolgen. Jeder Xcom-232i hat eine eigene Seriennummer, welche bei eventuellen Kontrollen den Zugriff auf die genauen Gerätedaten ermöglicht. Entfernen Sie daher nie das Typenschild mit der Seriennummer. Die Herstellung, Montage und Tests aller Xcom-232i werden komplett in unserem Werk in Sion (CH) durchgeführt. Bei Nichtbeachtung dieser Anleitung erlischt der Gewährleistungsanspruch. Die Gewährleistungsdauer für den Xcom-232i beträgt 5 Jahre.

## <span id="page-3-5"></span>**1.3.1 Gewährleistungsausschluss**

Von der Gewährleistung sind Schäden ausgeschlossen, welche durch Bedienung, Gebrauch bzw. Modifikationen, die nicht ausdrücklich in dieser Anleitung aufgeführt sind, verursacht wurden. Nachfolgend eine Liste von Fällen, für welche explizit keine Gewährleistung übernommen wird:

- Überspannung am Batterieeingang.
- In das Gerät eingelaufene Flüssigkeiten bzw. durch Kondensation bedingte Oxidation.
- Defekte aufgrund von mechanischen Einflüssen (z. B. Herunterfallen oder Stoßeinwirkungen).
- Nicht ausdrücklich von Studer Innotec SA autorisierte Änderungen.
- Nicht oder nur teilweise festgezogene Schrauben und Muttern in Folge von Installationsoder Wartungsarbeiten.
- Schäden durch atmosphärische Überspannungen (Blitzschlag).
- Schäden durch unsachgemäßen Transport oder unsachgemäße Verpackung.
- Entfernen von Aufklebern oder Schildern mit Herstellerhinweisen.

<sup>&</sup>lt;sup>1</sup>Supervisory Control and Data Acquisition

## <span id="page-4-0"></span>**1.3.2 Haftungsausschluss**

Die Aufstellung, Inbetriebnahme und Wartung sowie der Gebrauch und Betrieb des Gerätes können nicht von Studer Innotec SA überwacht werden. Daher übernehmen wir keinerlei Verantwortung und Haftung für Schäden, Kosten oder Verluste, die sich aus unsachgemäßer Installation, unsachgemäßem Betrieb sowie fehlerhafter Wartung ergeben oder in irgendeiner Art und Weise damit zusammenhängen. Der Einsatz und Betrieb des Gerätes obliegt in jedem Fall der Verantwortung des Kunden. Die Geräte dürfen weder für den Betrieb von lebenserhaltenden Systemen eingesetzt werden noch in Systemen, aus deren Verwendung sich eventuell ein Risiko für den Menschen oder die Umwelt ergeben könnte. Ebenso übernehmen wir keinerlei Verantwortung für patentrechtliche Verletzungen oder die Verletzung etwaiger Rechte Dritter, die aus der Verwendung dieses Wechselrichters resultieren.

## <span id="page-4-1"></span>**1.3.3 Kompatibilität**

Studer Innotec SA gewährleistet die Kompatibilität der Software Aktualisierungen für die Produkte während einem Jahr, ab Kaufdatum. Nach dieser Zeit können die Aktualisierungen nicht mehr gewährleistet werden und benötigen eventuell neues Material. Für weitere Auskünfte bezüglich der Kompatibilität wenden Sie sich bitte direkt an Ihren Händler.

## <span id="page-4-2"></span>**1.4 SICHERHEITSHINWEISE**

## <span id="page-4-3"></span>**1.4.1 Allgemeines**

Bitte lesen Sie aufmerksam alle Sicherheitshinweise bevor Sie das Gerät installieren und dieses in Betrieb nehmen. Bei Nichtbeachtung dieser Hinweise kann dies zu einer Lebensgefahr führen oder die Funktionalität des Gerätes beeinträchtigen. Bewahren Sie diese Anleitung immer griffbereit in der Nähe der Anlage auf.

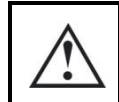

Respektieren Sie bei allen Installationen die örtlichen und nationalen Vorschriften, Richtlinien und Normen.

## <span id="page-4-4"></span>**1.4.2 Warnungen**

- Diejenige Person, welche die Installation und Inbetriebnahme vornimmt, muss mit allen Vorsichtsmaßnahmen und jeweils gültigen landesrechtlichen Vorschriften vertraut sein. Auch der Unterhalt darf nur durch qualifiziertes Personal (Elektrofachkraft) durchgeführt werden.
- Alle an den Xcom-232i angeschlossenen Komponenten müssen den geltenden Gesetzen und Vorschriften entsprechen. Nicht von Studer Innotec SA schriftlich autorisierten Personen ist es ausdrücklich untersagt, Änderungen der Reparaturen am Gerät auszuführen. Bei autorisierten Änderungen oder Ersatzleistungen dürfen ausschließlich Originalbauteile verwendet werden.
- Dieses Gerät ist nur für die Innenmontage geeignet und darf auf keinem Fall Staub, Regen, Schnee oder einer anderen Art von Feuchtigkeit ausgesetzt werden.
- Bei der Montage in Fahrzeugen muss zusätzlich darauf geachtet werden, dass der Xcom-232i nicht Vibrationen ausgesetzt ist.

# <span id="page-5-0"></span>**2 EU-KONFORMITÄTSERKLÄRUNG**

Der in dieser Anleitung erwähnte Kommunikationsmodul Xcom-232i entspricht folgenden Normen:

#### **Niederspannungsrichtlinie 2014/35/EU**

- EN 62368-1:2014

#### **Elektromagnetische Verträglichkeit (EMV-) Richtlinie 2014/30/EU**

- EN 61000-6-1:2007
- EN 61000-6-2:2005/AC:2005
- EN 61000-6-4:2007/A1:2011

#### **Kontaktdaten von Studer Innotec SA**

Studer Innotec SA Rue des Casernes 57 CH - 1950 Sion Schweiz

+41(0) 27 205 60 80 +41(0) 27 205 60 88

info@studer-innotec.com www.studer-innotec.com

# <span id="page-6-0"></span>**3 INSTALLATION**

Der Xcom-232i ist vorgesehen für eine Montage möglichst nahe des Überwachungssystems oder der SCADA Überwachung (PC, programmierbarer Automat, Mikroprozessor) dies aus dem Grund weil die Kommunikation über die RS232 sensibler ist als über das Bussystem der Xtender.

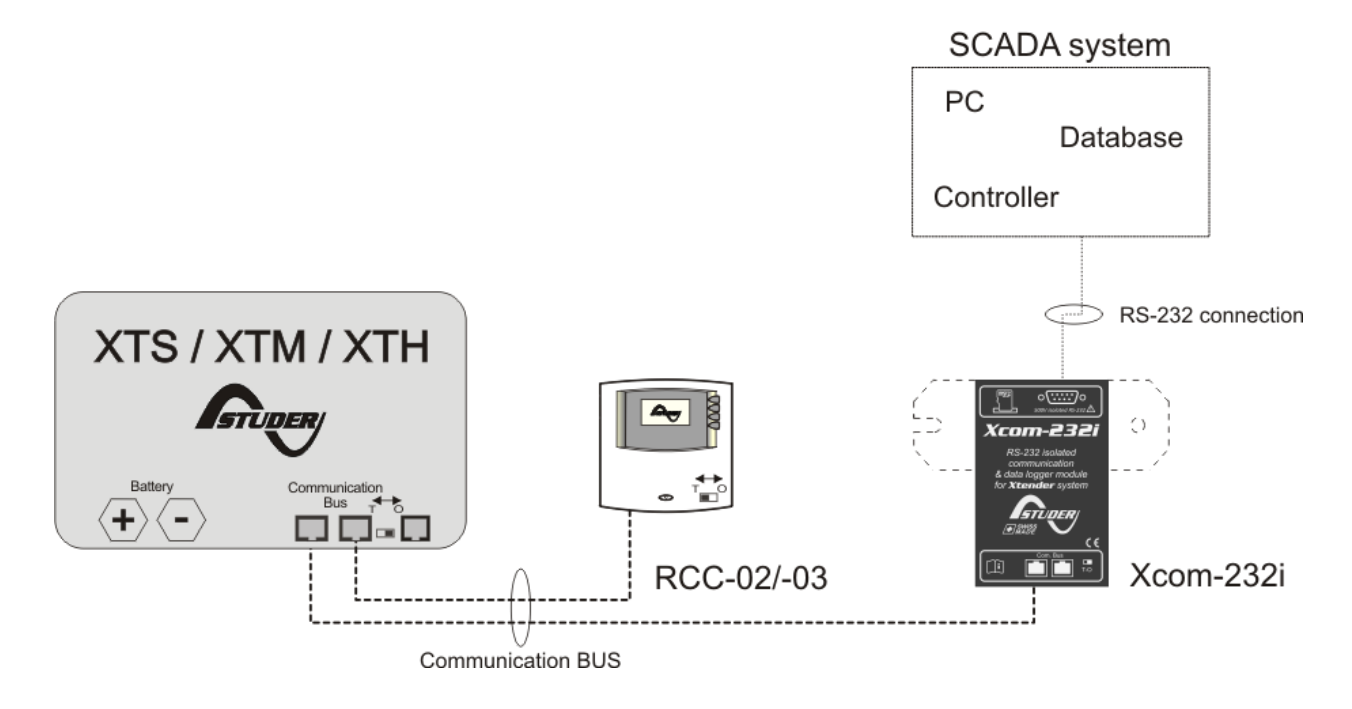

*Abbildung 3.1: Anschlussschema des Xcom-232i (Beispiel 1)*

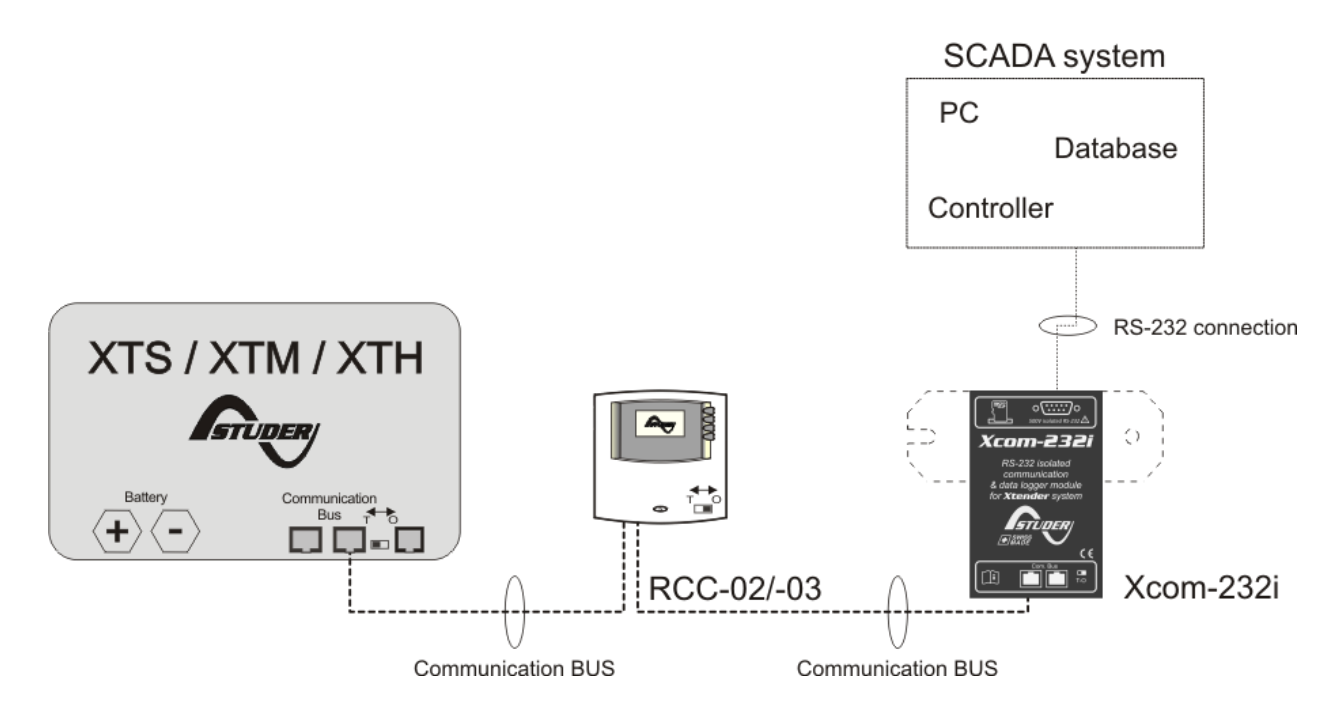

*Abbildung 3.2: Anschlussschema des Xcom-232i (Beispiel 2)*

## <span id="page-7-0"></span>**3.1 BEFESTIGUNG**

Der Xcom-232i kann auf jeder Oberfläche mithilfe der mitgelieferten Befestigungsplatte montiert werden oder direkt mit einem doppelseitigen Kleber auf einer glatten Oberflache angebracht werden (siehe Kapitel [9,](#page-15-0) p[.16\)](#page-15-0) oder auf einer DIN Schiene mit dem beigefügten Klipp.

## <span id="page-7-1"></span>**3.2 ANSCHLUSS DES KOMMUNIKATIONSBUSSES**

Die Geräte der Xtender Serie verfügen über einen eigenen Kommunikationsbus für den Datenaustausch, Konfiguration und Aktualisierungen des Systems. Die Verbindung wird durch eine Verkettung der Geräte mit den mitgelieferten Verbindungskabeln hergestellt. An diesem Bus muss auf den beiden äusseren Geräten, die Terminierung aktiviert werden, um folgende Konfiguration Abbildung 3.3 zu erhalten.

Jedes Gerät hat einen Schalter um zwischen offen "O" oder terminiert "T" zu wählen. Die Geräte am Ende des Busses, an welchen nur ein Verbindungskabel angeschlossen ist müssen terminiert "T" werden. Alle weiteren Geräte mit zwei Verbindungskabeln müssen offen "O" bleiben.

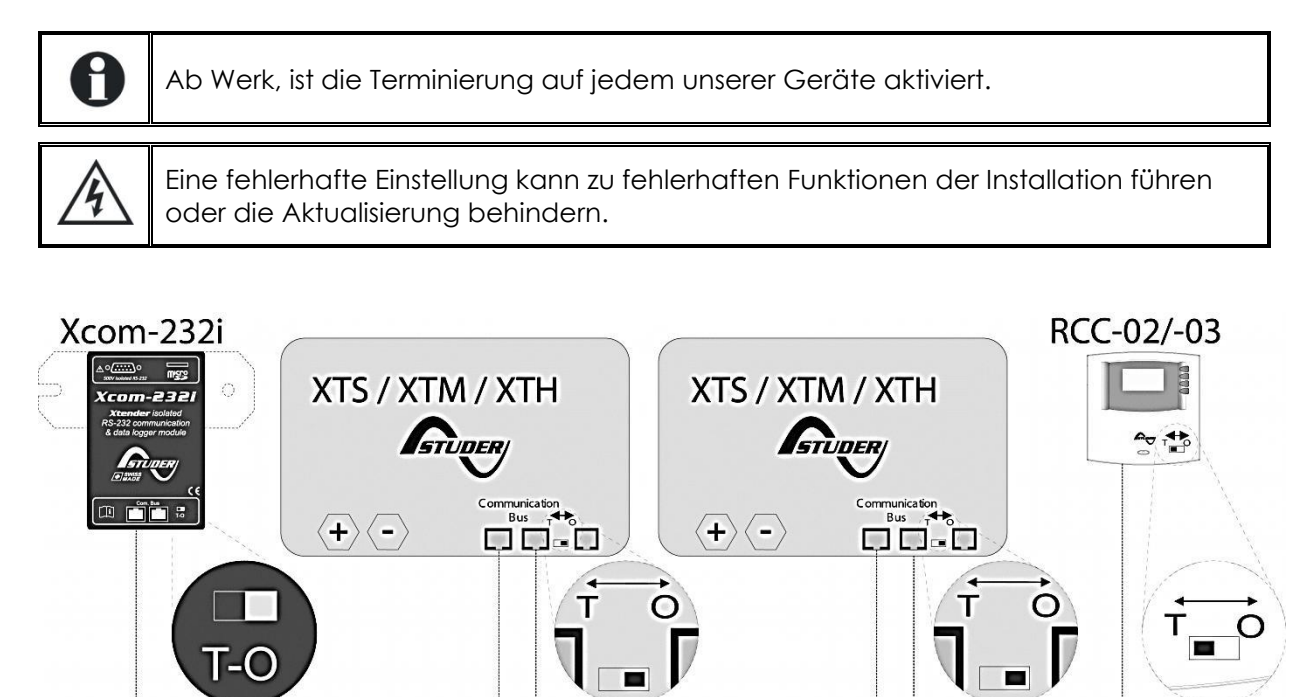

*Abbildung 3.3: Der Kommunikationsbus eines Xtender Systems (Beispiel)*

# <span id="page-8-0"></span>**4 BESCHRIEB DES KOMMUNIKATIONSMODULS XCOM-232I**

Das Kommunikationsmodul Xcom-232i enthält auf seiner Front- und Rückseite verschiedene Elemente mit variablen Funktionen. Nachfolgend finden Sie die Beschreibung der verschiedenen Elemente mit den dazugehörigen Funktionen.

## <span id="page-8-1"></span>**4.1 FRONTSEITE**

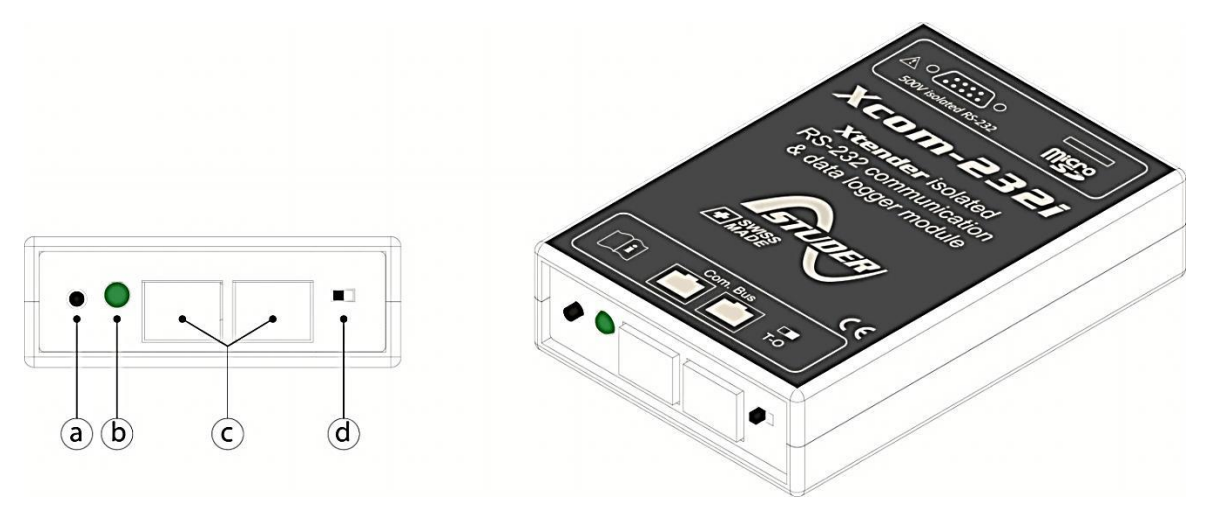

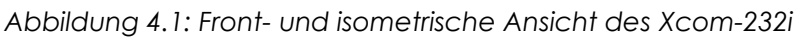

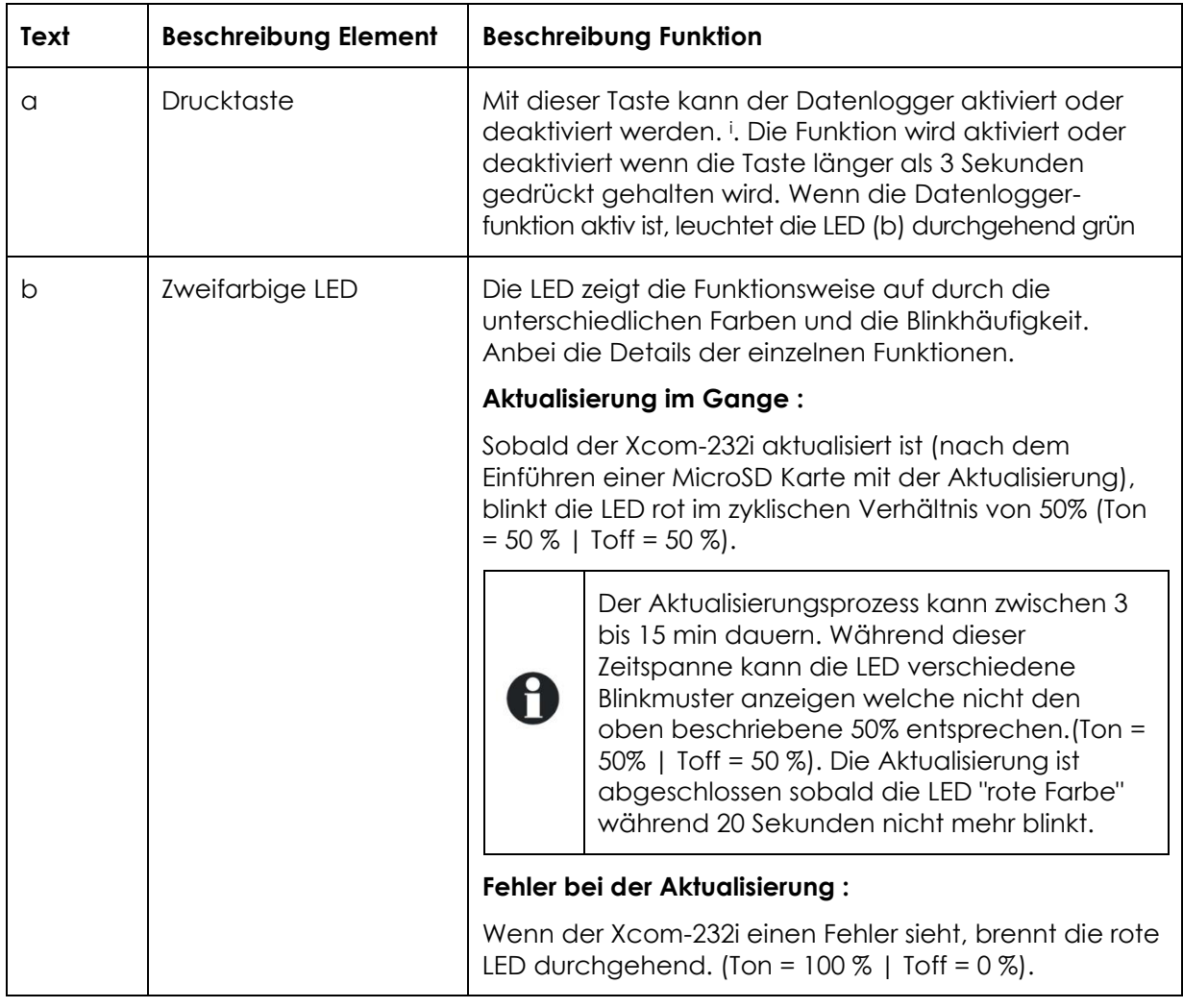

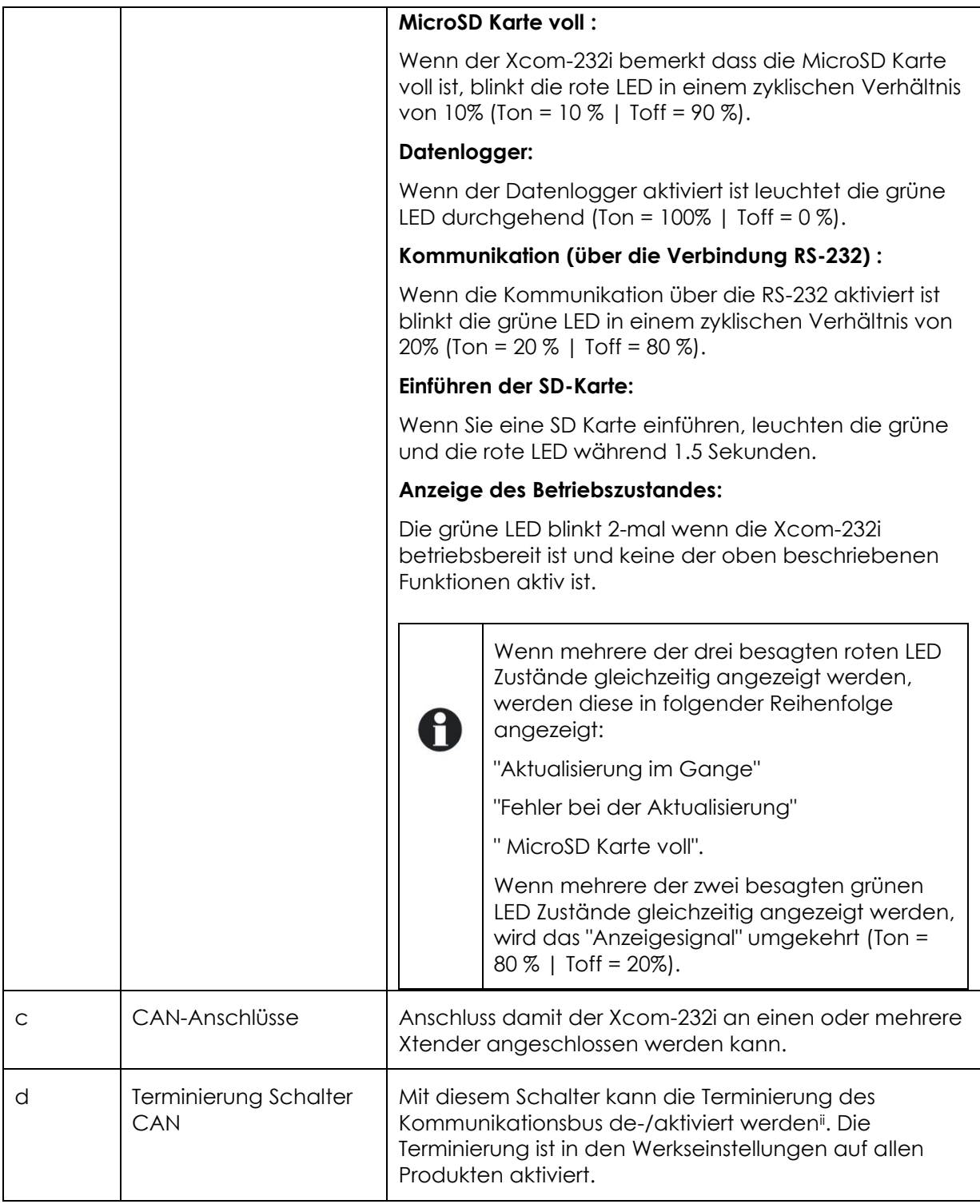

<sup>i</sup> Siehe Kapitel [6:](#page-12-0) "*[Datenlogger](#page-12-0)*" (S[. 13\)](#page-12-0)

ii Siehe Abschnitt 3.2: "Anschluss des Kommunikationsbusses" (S. 8)

## <span id="page-10-0"></span>**4.2 RÜCKSEITE**

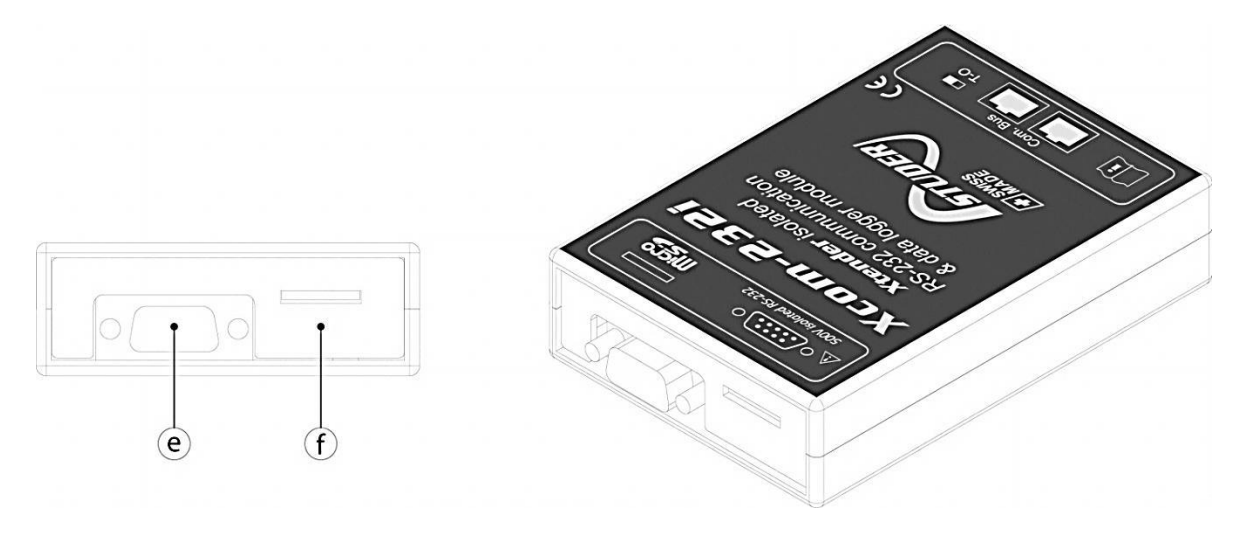

*Abbildung 4.2: Rück- und isometrische Ansicht des Xcom-232i*

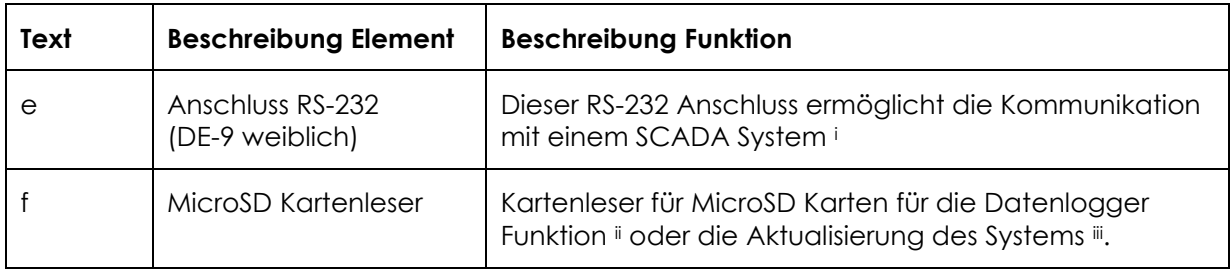

<sup>i</sup>Siehe Kapitel 5: "*Die Kommunikation RS-232*" (S.12) iiSiehe Kapite[l 6:](#page-12-0) "*[Datenlogger](#page-12-0)*" (S. [13\)](#page-12-0)

iiiSiehe Kapitel 7: "*Software Aktualisierung"* (S.14)

## <span id="page-10-1"></span>**4.3 MICROSD KARTE**

Der Xcom-232i ist mit einem MicroSD (Micro Secure Digital) Kartenleser ausgerüstet. Diese Karte wird mit dem Xcom-232i geliefert, und ermöglicht unter anderem:

- Aktualisierung aller Systeme (Xcom-232i; Xtender; BSP)<sup>2</sup>
- Wiederherstellen der Parameter und der Einstellungen
- Datenlogger

Π

Das System des Kartenlesers garantiert die Funktion für folgende Karten: • MicroSD und MicroSD HC

- Das System ist jedoch mit folgenden Karten nicht kompatibel:
	- MicroSD XC und Karten mit einer Kapazität grösser als 32 GB

<sup>2</sup> Die Aktualisierung der Fernbedienung RCC-02/-03 oder eines anderen Xcom-232i muss direkt an dem entsprechenden Gerät vorgenommen werden.

# <span id="page-11-0"></span>**5 DIE KOMMUNIKATION RS-232**

Die Xcom-232i ist ein Modul, ausgerüstet mit einer seriellen Schnittstelle RS-232 um mit einem Xtender System aus der Distanz zu kommunizieren. Es ist dadurch möglich alle auf dem Display angezeigten Werte herauszulesen und die Parameter über diese serielle Schnittstelle zu ändern. Ein Xtender System kann dadurch mit verschiedenen SCADA Überwachungs- und Kontrollgeräten zusammengeschlossen werden (PC, programmierbare Automaten, Mikroprozessoren, usw...)

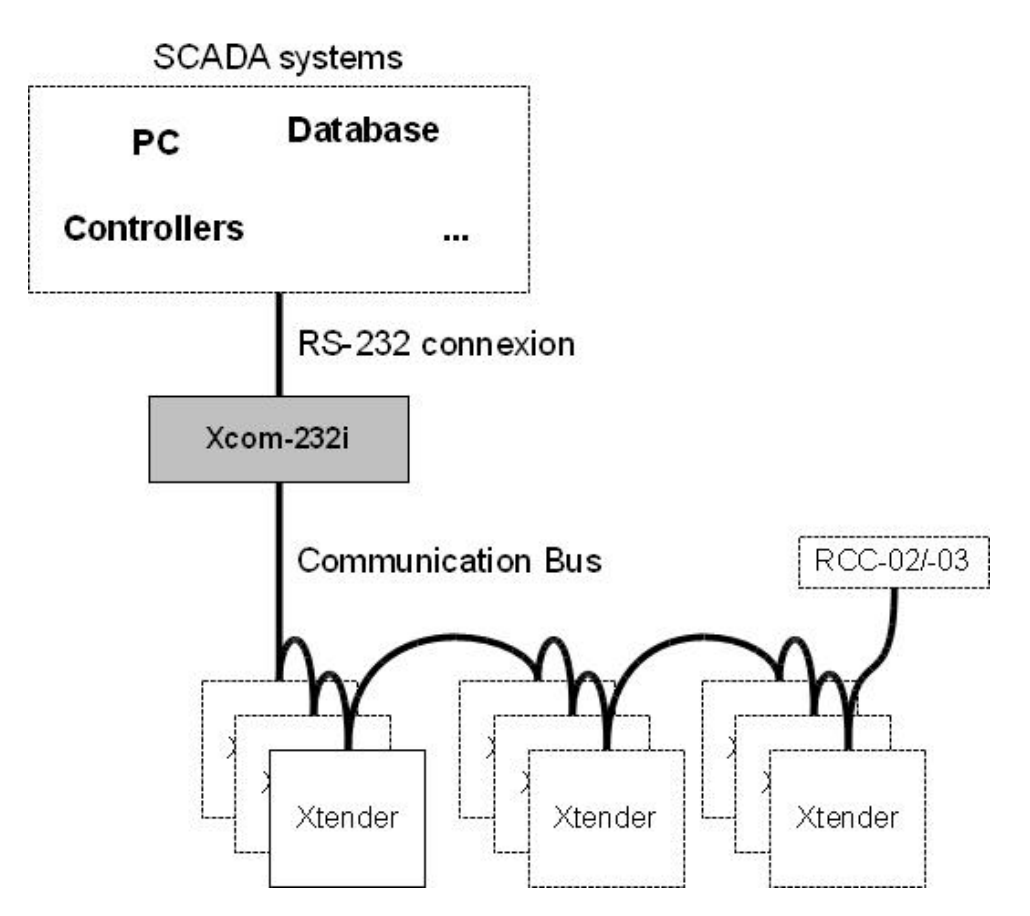

*Abbildung 5.1: Prinzip Schaltbild einer typischen Anwendung*

Aus technischer Sicht betrachtet kann die Schnittstelle RS-232 zur Übermittlung der Daten über GSM Modems, RS-232 Gateways zu TCP/IP oder zu Langstreckenschnittstellen wie der RS-422 genutzt werden.

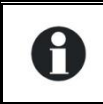

Das spezifische Protokoll, einfach, offen und vollständig dokumentiert finden Sie auf unserer Webseite [www.studer-innotec.com/de/downloads/](http://www.studer-innotec.com/de/downloads/) (Software& Updates).

# <span id="page-12-0"></span>**6 DATENLOGGER**

Das Kommunikationsmodul Xcom-232i enthält eine Langzeit-Datenlogger-Funktion für die wichtigsten Daten des Systems. Mit dieser Funktion können Sie z.B. die langzeitige Entwicklung der Verbraucher- und der Batteriespannung verfolgen, sehen die verschiedenen Stromunterbrüche, den Zustand der Hilfskontakte, die Eingangsspannung und den Strom usw... Damit können Sie Statistiken erstellen, die Funktion und die Dimensionierung des Systems kontrollieren, das Verhalten der Verbraucher überprüfen und somit Problemen entgegenwirken oder diese beheben.

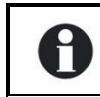

Die Datenlogger-Funktion des Xcom-232i ist in der Werkseinstellung deaktiviert.

## <span id="page-12-1"></span>**6.1 FUNKTION**

Wenn der Datenlogger aktiviert ist wird jeden Tag (Mitternacht) eine Datei auf der eingeführten MicroSD Karte erstellt. Diese Datei enthält Daten der Xtender Systemkomponenten sowie eine minutiöse Aufzeichnung der elektrischen Werte. Die Datei hat ein CSV Format welches von vielen Programmen gelesen wird. Der Name der Datei besteht aus dem Datum des Messtages und wird unter folgender Form angezeigt: LGjjmmtt.csv.

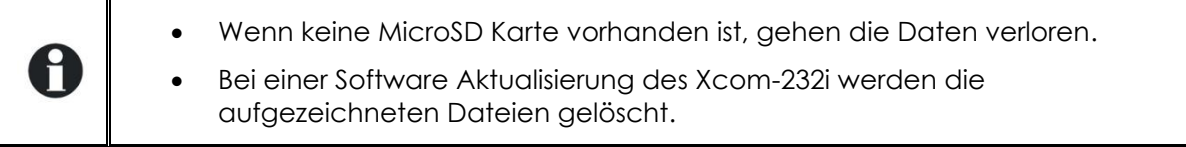

## <span id="page-12-2"></span>**6.2 ANALYSE UND VISUALISIERUNG DER DATEN MIT DEM INSTRUMENT "XTENDER DATA ANALYSIS TOOL" ODER "XTENDER MATLAB® DATA ANALYSIS"**

Im Zusammenhang mit dieser Funktion stellt Studer Innotec SA kostenlos ein Analyseinstrument in der Form von Microsoft® Excel® 2007 zur Verfügung. Damit können die vom Xcom-232i erzeugten CSV Dateien gelesen werden. Dieses Instrument gruppiert die Daten und gibt diese in graphischer Form wieder. Auf diese Weise werden die Daten lesbar und auf einen Blick verständlich.

Ein Matlab® Script wird ebenfalls zur Verfügung gestellt. Damit können ebenfalls Analysen erstellt oder die Daten für eine mögliche Simulation genutzt werden. Diese Daten können kostenlos auf unserer Webseite heruntergeladen werden www.studer-innotec.com/de/downloads/.

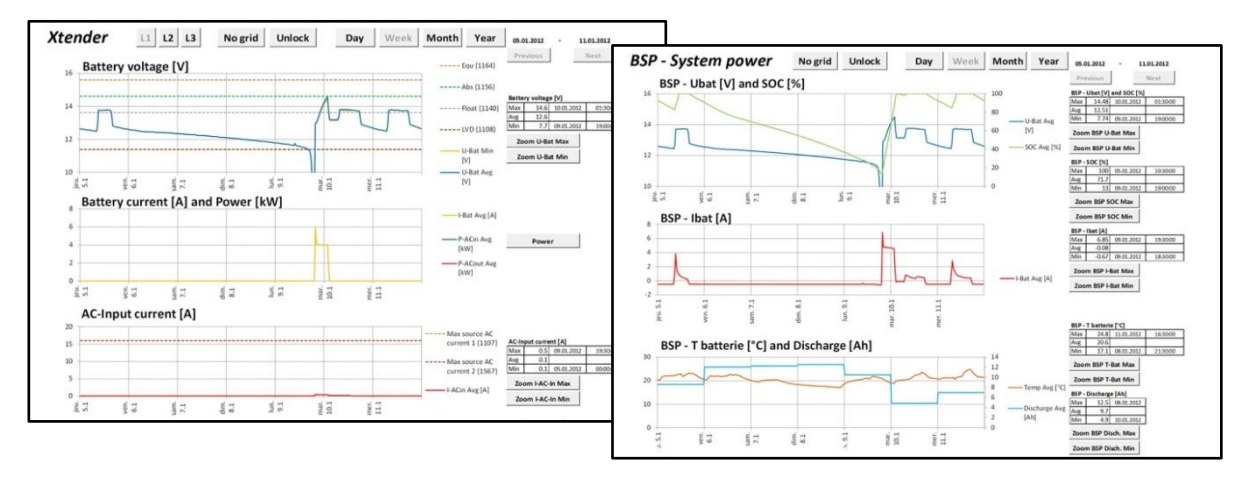

*Abbildung 6.1: Ansicht einer Analyse mit dem Instrument "XTENDER Data Analysis Tool"*

# <span id="page-13-0"></span>**7 SOFTWARE AKTUALISIERUNG**

Die Software des Kommunikationsmoduls Xcom-232i kann aktualisiert werden um neue Funktionen zu übernehmen. Dies ist auch mit den Wechselrichtern/Batterieladern der Xtender Reihe, den MPPT Solarladereglern der Reihe VarioTrack und VarioString, sowie auch dem Batteriezustands-Monitor (BSP) möglich.

Jegliche Aktualisierungssoftware können Sie auf unserer Webseite [www.studer](http://www.studer-innotec.com/de/downloads/)[innotec.com/de/downloads/](http://www.studer-innotec.com/de/downloads/) unter Software & Updates herunterladen.

## <span id="page-13-1"></span>**7.1 AKTUALISIERUNGSVORGANG**

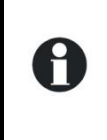

Weitere Information zum Prozess der Aktualisierung entnehmen Sie bitte dem Dokument "Aktualisierungs-Prozedur" welches Sie auf unserer Webseite www.studer-innotec.com/de/downloads/ in Xtender System Update unter Software & Updates finden.

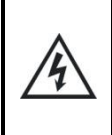

Vor dem Einführen der MicroSD Karte 1 um die Aktualisierung vorzunehmen, ist es empfehlenswert das Xtender System auszuschalten. Falls Sie dies nicht manuell tätigen, wird der Prozess der Aktualisierung den Stopp der am Kommunikationsbus angeschlossenen Xtender automatisch vornehmen.

Um die Aktualisierung durchzuführen schieben Sie die MicroSD Karte (mit der aktuellsten Softwareversion) in die vorgesehene Öffnung des Kommunikationsmoduls Xcom-232i. Bevor die Aktualisierung startet, überprüft das System automatisch die Kompatibilität zwischen der Hardware und der neuen Software. Die MicroSD Karte darf nicht entfernt werden bevor die Prozedur beendet ist. Falls diese dennoch unterbrochen wird führen Sie die MicroSD Karte nochmals neu ein.

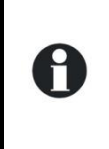

Die Aktualisierungsprozedur dauert zwischen 3 bis 15min. Während dieser Zeit ist es möglich dass die LEDs nicht mehr in dem beschriebenen zyklischen Verhältnis blinken 2. Die Aktualisierung ist beendet wenn die rote LED während 20 Sekunden nicht mehr geblinkt hat.

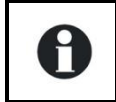

Die Aktualisierung einer Fernsteuerung RCC-02/-03 oder des Xcom-232i muss direkt an dem entsprechenden Gerät durchgeführt werden.

## <span id="page-14-0"></span>**8 ABMESSUNGEN**

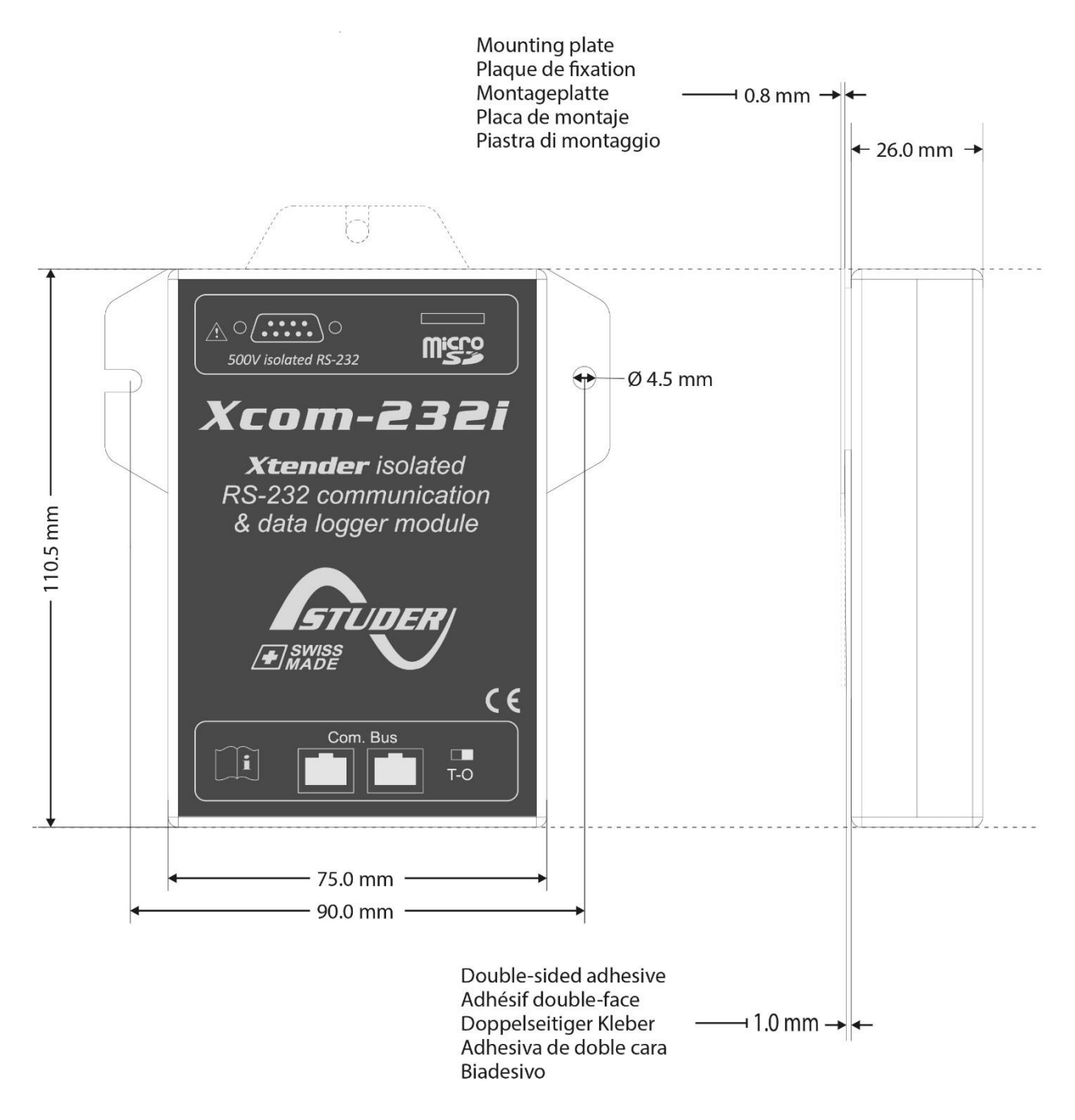

*Abbildung 8: Ansichten der verschiedenen Seiten mit Abmessungen*

#### <span id="page-15-0"></span>9 **BEFESTIGUNG**

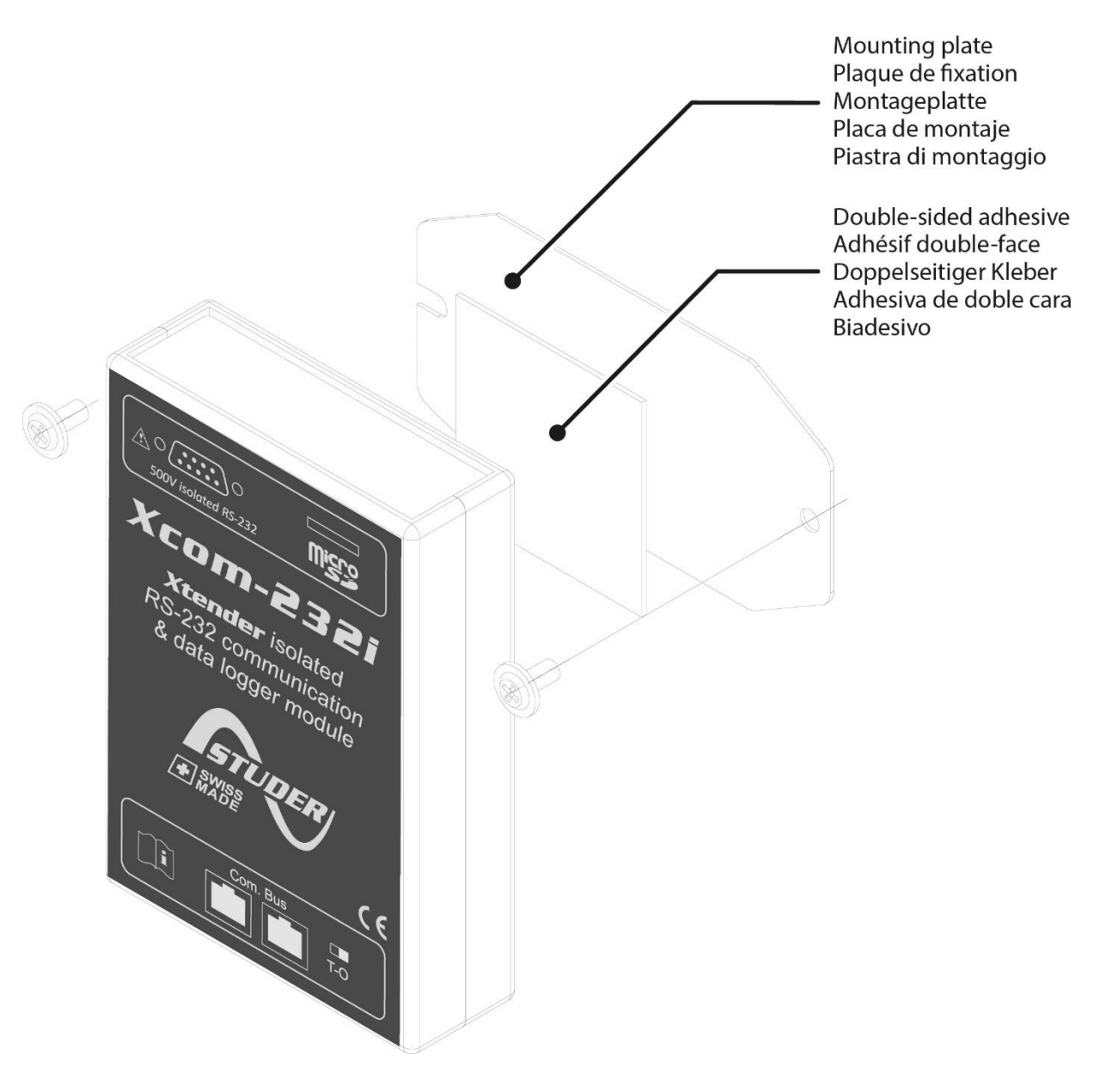

Studer Innotec SA Xcom-232i

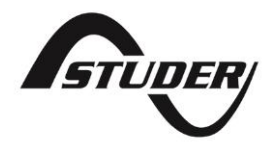

Studer Innotec SA Rue des Casernes 57 CH -1950 Sion, Schweiz Tel: +41 (0) 27 205 60 80 Fax:  $+41(0)$  27 205 60 88

info@studer-innotec.com www.studer-innotec.com